### **HOW TO SEARCH INFORMATION**

- Next Date, Purpose of case, Orders and Judgments as well as other case information is available in Services Sub Menu in Right Hand Side.
- Option Available in Services Menu for a District . Here Punjab State and District Jalandhar is selected whose State code is 22 and District Cide is 2.

### **1.Case Status**

### **By Case Number**

http://ecourts.gov.in/services/cases/case\_no.php?state=D&state\_cd=22&dist\_cd=2

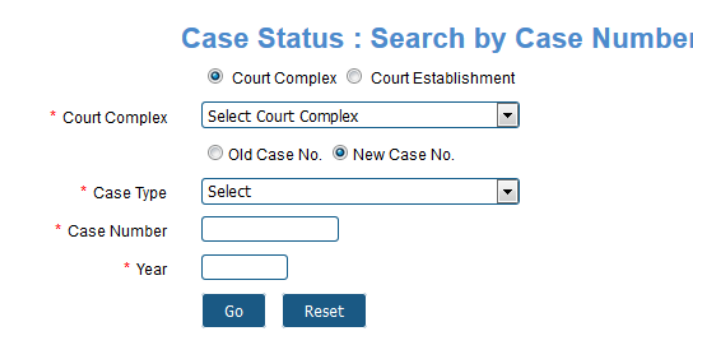

### **Select Court Complex:**

District Court Complex as well as Taluka Court Complex can be selected from this dropdown.

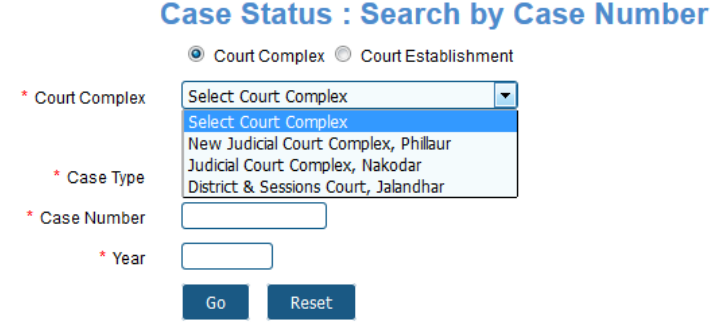

### **Select Court Establishment:**

 District Court Complex contains three Establishments i.e. of District and Sessions Court, Civil Judge Senior Division and Chief Judicial Magistrate. Similarly Taluka Court Complex may contain 3 or 2 Court Establishments i.e. District and Sessions Court, Civil Judge Senior Division and Chief Judicial Magistrate or Civil Judge Senior Division and Chief Judicial Magistrate. Select Court Establishment from this dropdown.

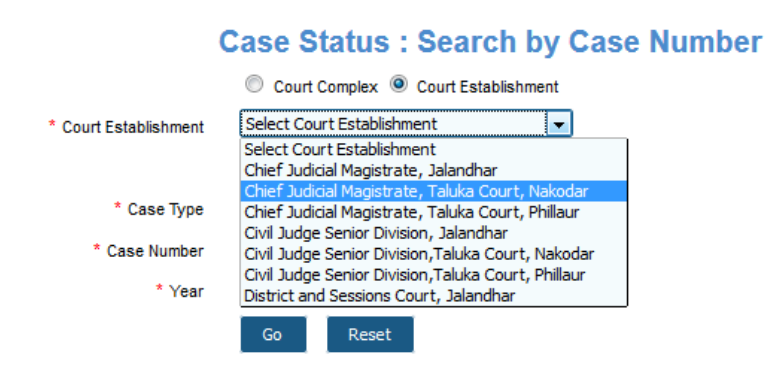

**Select Case Type:** Old Case Number (Case Number assigned before CIS Migration to UNC CIS 1.0 ) or New Case Number (Case Number assigned to old CIS Delhi Numbers or Case Number assigned to case filed in CIS 1.0 or CIS CIS 1.1)

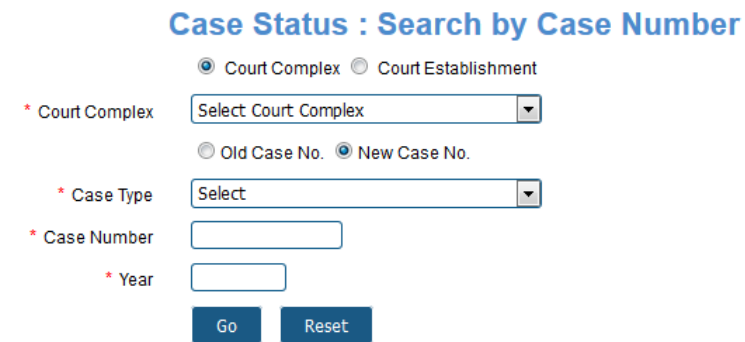

**Select Case Type :** Short form of Civil as well as Criminal Case Types are listed in Dropdown. Select the Specific case type for the case whose information is to be sought.

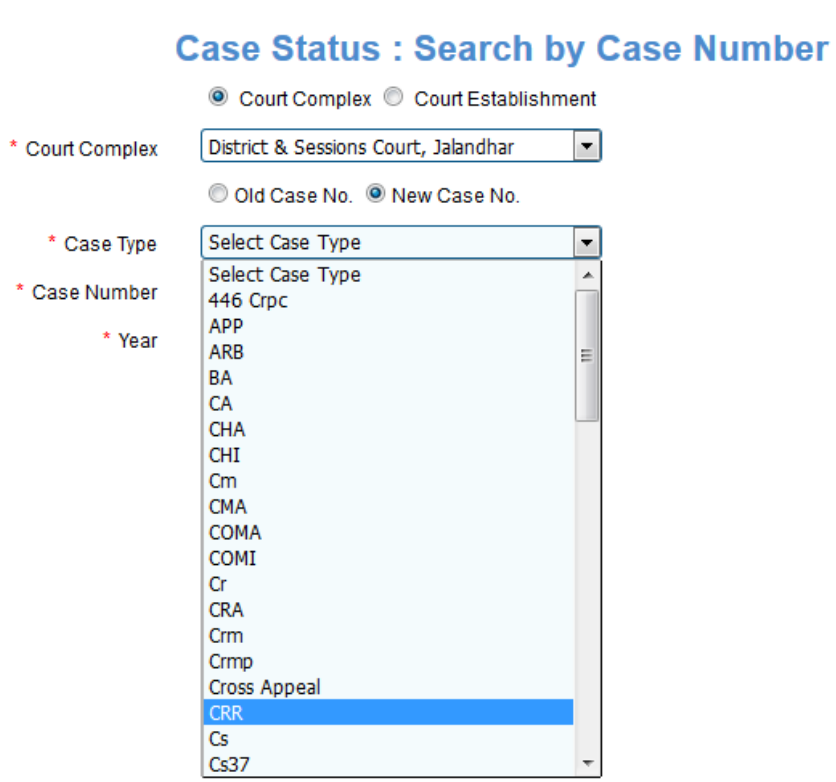

**Enter Case Number :** Enter Number of the case whose information is required.

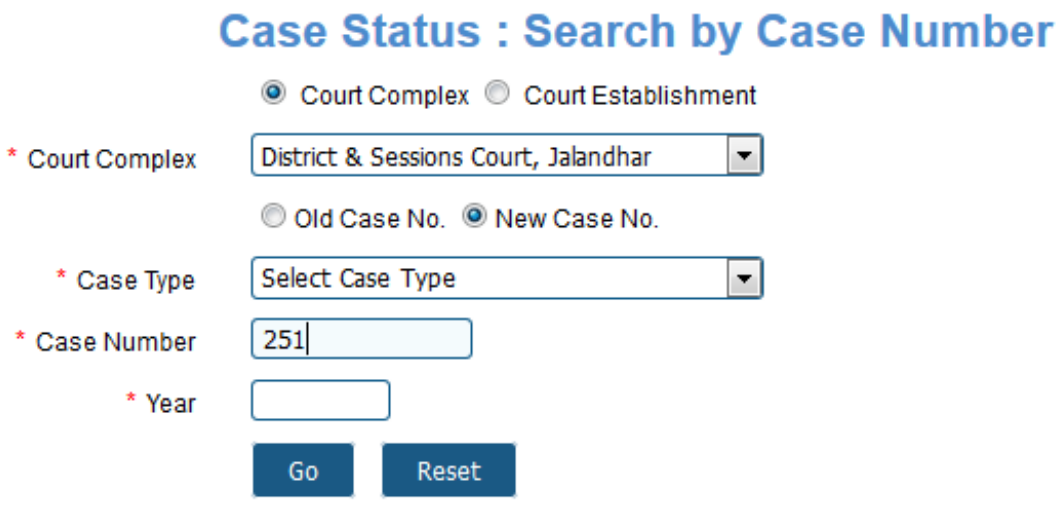

**Enter Case year** : Enter Year of the case whose information is required.

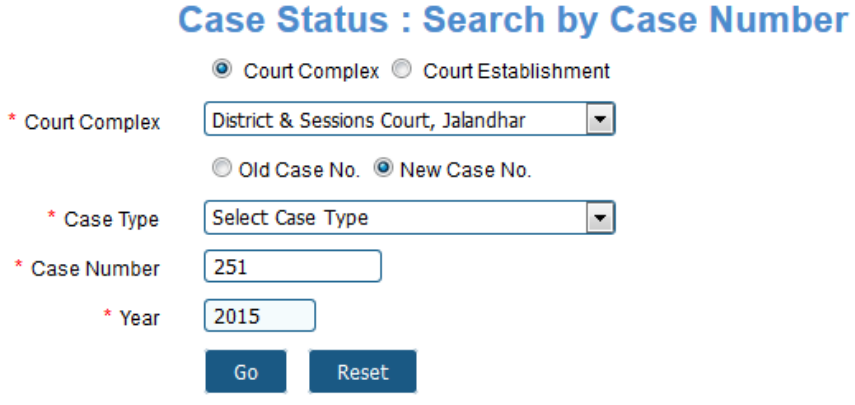

For Submitting request , click on "Go". For resetting and again providing input , click on Reset.

On submission , the desired Case is displayed.

# **Case Status: Search by Case Number**

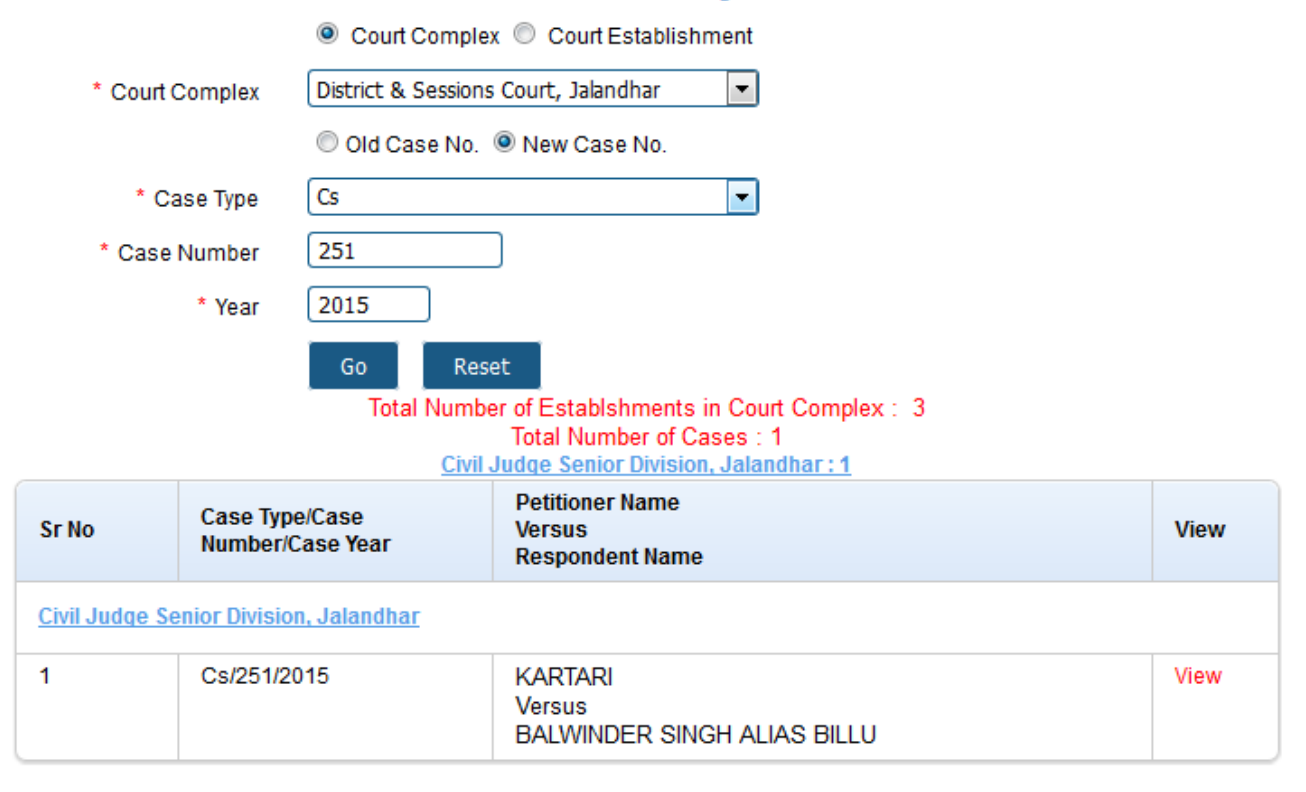

### Click on View to browse Case Details.

### Back

### Civil Judge Senior Division, Jalandhar

#### **Case Details**

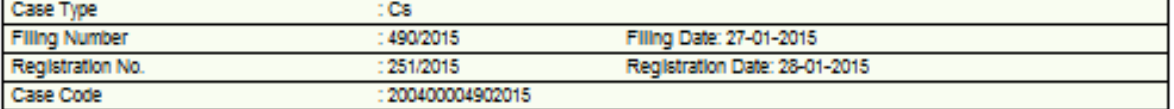

#### **Case Status**

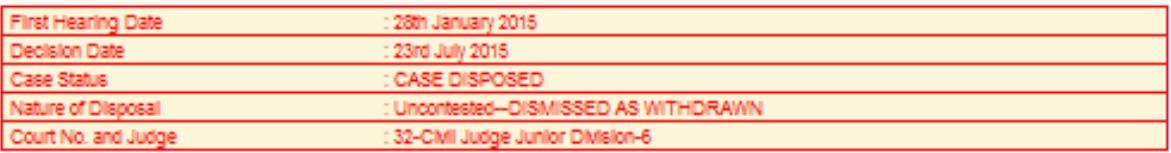

#### **Petitioner and Advocate**

#### 1) KARTARI

Address - VILLAGE SINGHA POST OFFICE KANG SABI TEHSIL AND DISTRICT JALANDHAR Advocate- RAJEEV GARG

### **Respondent and Advocate**

1) BALWINDER SINGH ALIAS BILLU Address - VILLAGE SINGHA POST OFFICE KANG SABI TEHSIL AND DISTRICT JALANDHAR

2) JASBIR SINGH ALIAS SHIRI

VILLAGE SINGHA P.O KANG SABU TEHSIL AND DISTRICT JALANDHAR

3) JAGIR PATEL

DIRECTOR AMERICAN TAPES PVT. LIMITED 304 DOLLORS AVENUE OLD PADRA ROAD VADODRA GUJRAT

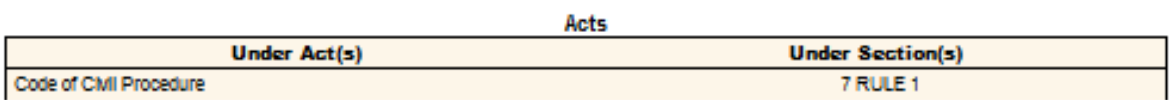

### **History of Case Hearing**

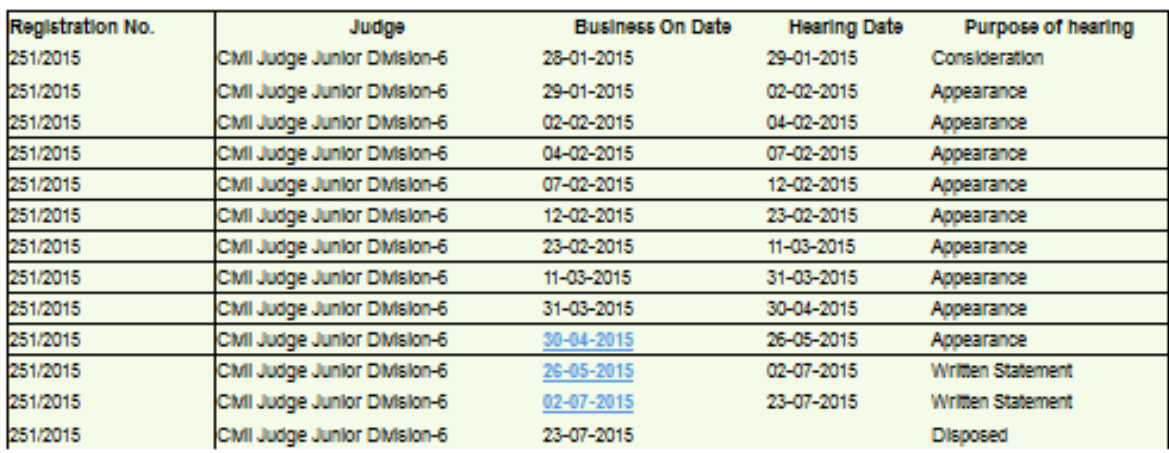

### **Below Mentioned case related vital Information is available in this list.**

- Case Type (Short Form)
- Filing Number (alongwith date)
- Filing Date
- Registration Number (alongwith date)
- Registration Date
- Case Code
- First Hearing Date
- Decision Date
- Case Status
- Nature of Disposal
- Court Number and Judge (Designation of Judge is displayed here)
- Petitoner Name , Address and Advocate
- Respondent Name , Address and Advocate
- Act and Under Section
- History of Case Hearing :
	- Registration Number (alongwith date)
	- **Judge Designation and Court Number**
	- Business on Date (if entered, this link displays business done on a specific date)
	- Hearing Date
	- Purpose of Hearing

**Back Daily Status** Civil Judge Senior Division, Jalandhar In The Court Of : Civil Judge Junior Division-6 Case No.: Cs/0000251/2015 KARTARI Versus BALWINDER SINGH ALIAS BILLU Date: 30-04-2015

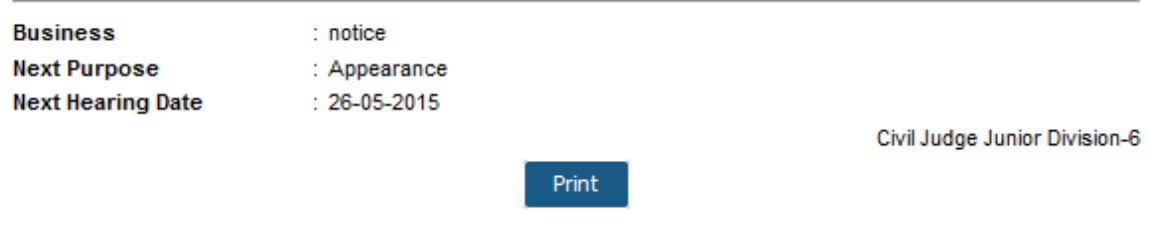

**Similarly Case Status may be searched on below mentioned parameters using links alongwith.** 

## **FIR Number**

http://ecourts.gov.in/services/cases/fir1.php?state=D&state\_cd=22&dist\_cd=2

### **Party Name**

http://ecourts.gov.in/services/cases/ki\_petres.php?state=D&state\_cd=22&dist\_cd=2

### **Advocate Name**

http://ecourts.gov.in/services/cases/qs\_civil\_advocate.php?state=D&state\_cd=22&dist\_cd=2

### **Case Code**

http://ecourts.gov.in/services/cases/c\_index.php?state=D&state\_cd=22&dist\_cd=2

**Act** 

http://ecourts.gov.in/services/cases/s\_actwise.php?state=D&state\_cd=22&dist\_cd=2

### **Case Type**

http://ecourts.gov.in/services/cases/s\_casetype.php?state=D&state\_cd=22&dist\_cd=2

## **2. Court Order**

**Court Orders Interim as well as Final Order and Judgments may be searched on below mentioned parameters using the links provided alongwith.** 

## **Case Number**

http://ecourts.gov.in/services/cases/s\_kiosk\_order.php?state=D&state\_cd=22&dist\_cd=2

## **Court Number**

**http://ecourts.gov.in/services/cases/s\_order.php?state=D&state\_cd=22&dist\_cd=2**

### **Party Name**

**http://ecourts.gov.in/services/cases/s\_partyorder.php?state=D&state\_cd=22&dist\_cd=2**

### **Order Date**

http://ecourts.gov.in/services/cases/s\_orderdate.php?state=D&state\_cd=22&dist\_cd=2

**3. Cause List** 

**Cause List may be searched using link below** 

http://ecourts.gov.in/services/cases/dailyboard.php?state=D&state\_cd=22&dist\_cd=2